# *IBM SPSS Statistics for Linux Installation Instructions (Network License)*

The following instructions are for installing IBM® SPSS® Statistics version 21 using a network license. This document is for end users who are installing SPSS Statistics on their desktop computers. If you are a network administrator, see the *Network License Administrators Guide* for information about setting up the network license and distributing the product to end users.

During installation, you will be prompted for the following information. Contact your site administrator if you do not have the following information.

**Name: Organization: License Manager Server Name or IP Address:**

# *System Requirements for IBM SPSS Statistics*

The minimum hardware and software requirements for IBM® SPSS® Statistics are as follows:

#### **Operating System**

SPSS Statistics was tested on and is supported on only Red Hat Enterprise Linux 5 and 6 and Debian 6. We do not expect any problems with distributions derived from Red Hat and Debian, but we do not test or support them.

If you install on 64-bit Linux (which is not officially supported), you will also need to install *ia32-libs* from your distribution's repository.

For any additional requirements, please see the Release Notes. You can find a link to the Release Notes at *<http://www.ibm.com/support/docview.wss?uid=swg27024941>*.

#### **Configuration**

- Intel or AMD  $x86$  processor running at 1 gigahertz (GHz) or higher.
- 1 gigabyte (GB) of RAM or more.
- 900 megabytes (MB) of available hard-disk space. If you install more than one help language, each additional language requires 60-70 MB of disk space.
- Because the installer extracts files before installing, the same amount of temporary disk space is also needed for the installer. If you don't have enough space in */tmp* or your home directory, use the IATEMPDIR environment variable to specify a different temporary location for the extracted installer files. You can remove this folder after installation.
- If using physical installation media, DVD/CD drive.

© Copyright IBM Corporation 1989, 2012.

- $\blacksquare$  XGA (1024x768) or a higher-resolution monitor.
- For connecting with SPSS Statistics Server, a network adapter running the TCP/IP network protocol.

## *Installing IBM SPSS Statistics*

Your administrator might have given you an installation disk or identified a network location from which to install. Check with your administrator if you do not know how you are supposed to install IBM® SPSS® Statistics.

*Note*: To install SPSS Statistics, you must run the installation program as *root*.

#### *Running Multiple Versions and Upgrading from a Previous Release*

You do not need to uninstall an old version of IBM® SPSS® Statistics before installing the new version. Multiple versions can be installed and run on the same machine. However, do not install the new version in the same directory in which a previous version is installed.

## *Note for IBM SPSS Statistics Developer*

If you are installing IBM® SPSS® Statistics Developer, you can run the product standalone. You can also install R Essentials and Python Essentials to develop with R and Python.

### *Installing from a Downloaded File*

- E Start a terminal application.
- E Change to the directory where you downloaded the file.
- $\blacktriangleright$  Extract the contents of the file.
- $\blacktriangleright$  Change to the directory where you extracted the files.
- E Make sure the permissions for *setup.bin* are set to execute.
- ▶ At the command prompt, type:

./setup.bin

 $\triangleright$  Follow the instructions that appear in the installation program. See [Notes for Installation](#page-2-0) for any special instructions.

## *Installing from the DVD/CD*

- **EXECUTE:** Insert the DVD/CD into your DVD/CD drive.
- E Start a terminal application.
- <span id="page-2-0"></span>• Change the directory to the DVD/CD mount point.
- $\blacktriangleright$  At the command prompt, type:

./Linux/setup.bin

*Note*: The previous command will work only if you mounted the DVD/CD with the option to execute binary files. As an alternative, you can create a copy of the DVD/CD locally. Go to the *Linux* directory in the local copy and make sure the permissions for *setup.bin* are set to execute and then run *setup.bin*.

 $\triangleright$  Follow the instructions that appear in the installation program. See Notes for Installation for any special instructions.

## *Notes for Installation*

This section contains special instructions for this installation.

**Installer language.** The first panel of the installer prompts for an installer language. By default, the language that matches your locale is selected. If you would like to display the installer in another language, select the language. Click OK when you are ready to proceed.

**License type.** Be sure to select Network (Concurrent) License.

**Help language.** IBM® SPSS® Statistics provides the ability to change the user interface language. If you want the help language to always match the user interface language, select the languages that you may use. Installing help for additional languages increases disk space requirements by 60-70 MB for each language.

**License manager server name or IP address.** This is the IP address or the name of the server on which the network license manager is running. If you have multiple addresses or names, separate them with a colon (for example, *server1:server2:server3*). Contact your administrator if you do not have this information.

## *Running IBM SPSS Statistics Remotely*

You must run IBM® SPSS® Statistics on the physical machine on which it is installed. You cannot use the DISPLAY environment variable to run SPSS Statistics from a remote machine.

## *Starting IBM SPSS Statistics*

- E Browse to the *bin* subdirectory in the installation directory.
- E Run the *stats* file.

# *Checking Out/In a Commuter License*

Network licenses normally require that you are connected to the network to run IBM® SPSS® Statistics. If your administrator enabled commuter licenses, you can check out a commuter license to use the network license when you are not connected to the network. For example, you may

*IBM SPSS Statistics for Linux Installation Instructions (Network License)*

want to run SPSS Statistics on the train when you don't have a network connection. Before disconnecting from your network and catching the train, you could check out a commuter license for a limited amount of time. You will need to reconnect to the network and check the license back in before the time expires. Otherwise, SPSS Statistics will stop working.

Network licenses are enabled and configured by your administrator. If you would like to use this feature and can't, check with your administrator.

**Important!** Even if you are able to run SPSS Statistics because you are reconnected to the network, be sure to check the license back in. Doing so will allow other users to take advantage of the commuter license.

#### *Check Out a License*

- E Run the *licensecommute* script in the *bin* subdirectory of the product installation directory.
- Exercise that you want to check out.
- E In the Duration box, enter the number of days for which you want to check out the license. There is a limit that your administrator configures.
- ▶ Click Check Out.

The commuter license will expire after the number of days specified by Duration. You can also manually check the license back in at any time.

You may receive a message in the following format:

Error while checkout with error code: <code></code>

Common codes are as follows.

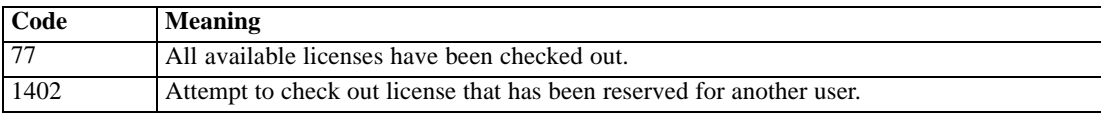

#### *Check In a License*

- E Run the *licensecommute* script in the *bin* subdirectory of the product installation directory.
- $\triangleright$  Select the license that you want to check in. License(s) that you checked out are indicated by a check mark.
- **EX Check In.**

# *Uninstalling IBM SPSS Statistics*

- E Start a terminal program.
- ► Change the directory to *Uninstall\_SPSS Statistics 21* in the IBM® SPSS® Statistics installation directory.

*IBM SPSS Statistics for Linux Installation Instructions (Network License)*

At the command prompt, type:

./Uninstall\_SPSS Statistics\_21

*Important*: You must have permissions to remove the installation directory, or the uninstallation process will fail.

- $\blacktriangleright$  Follow the instructions that appear in the uninstallation program.
- E Delete the folder *~/.IBM/SPSS/Statistics/21/Eclipse*. In a terminal application, enter the following command:

rm -fr ~/.IBM/SPSS/Statistics/21/Eclipse